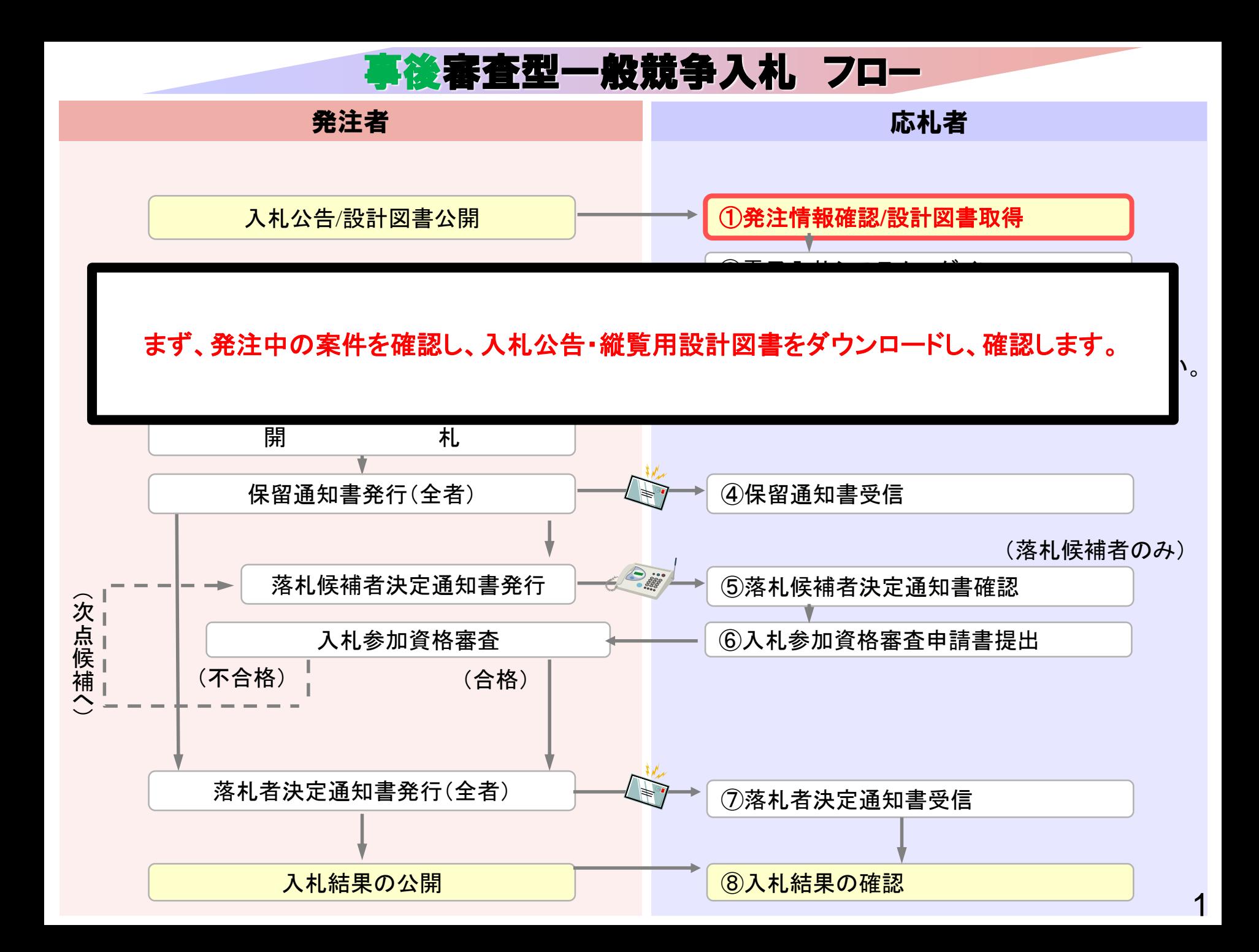

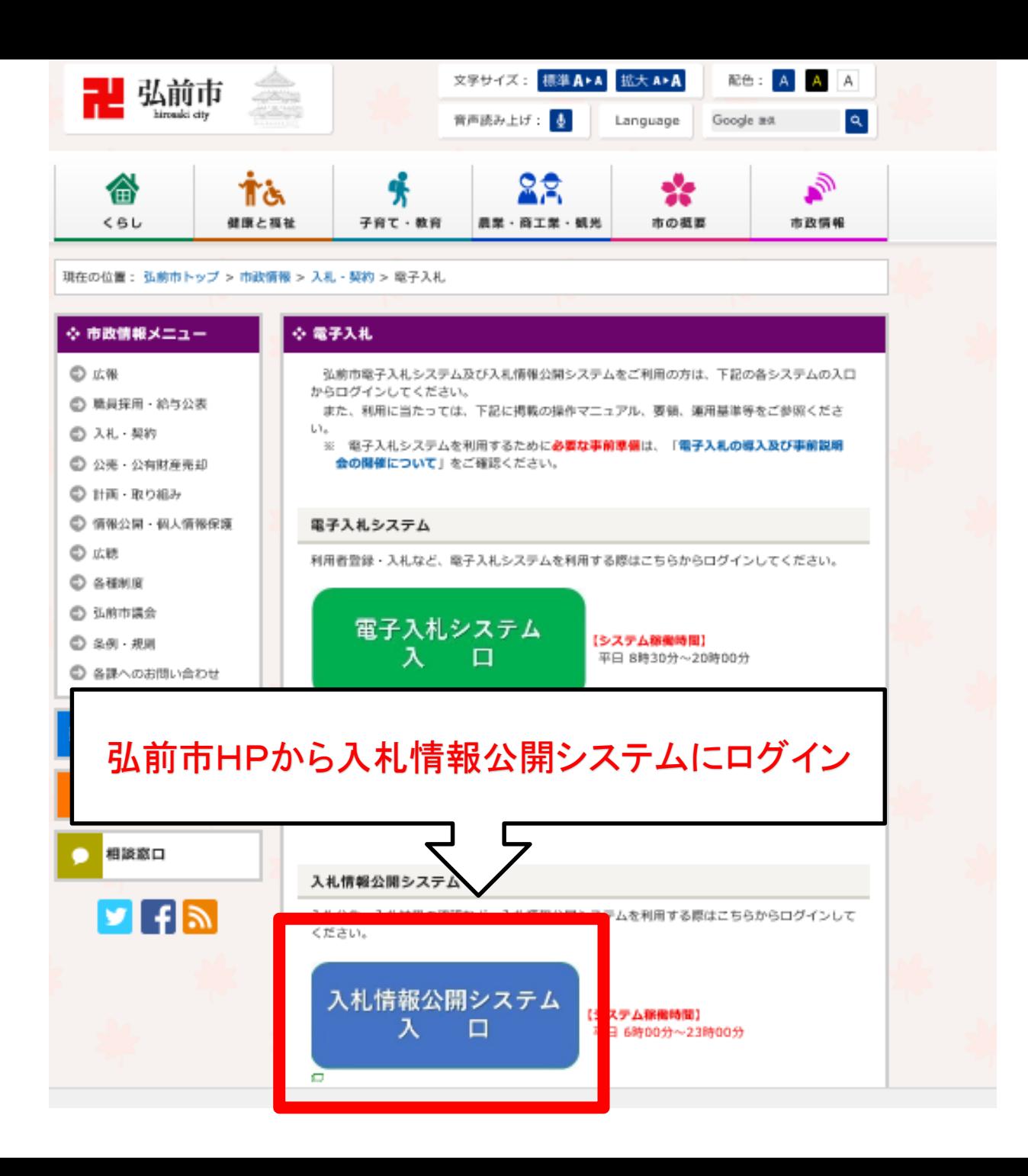

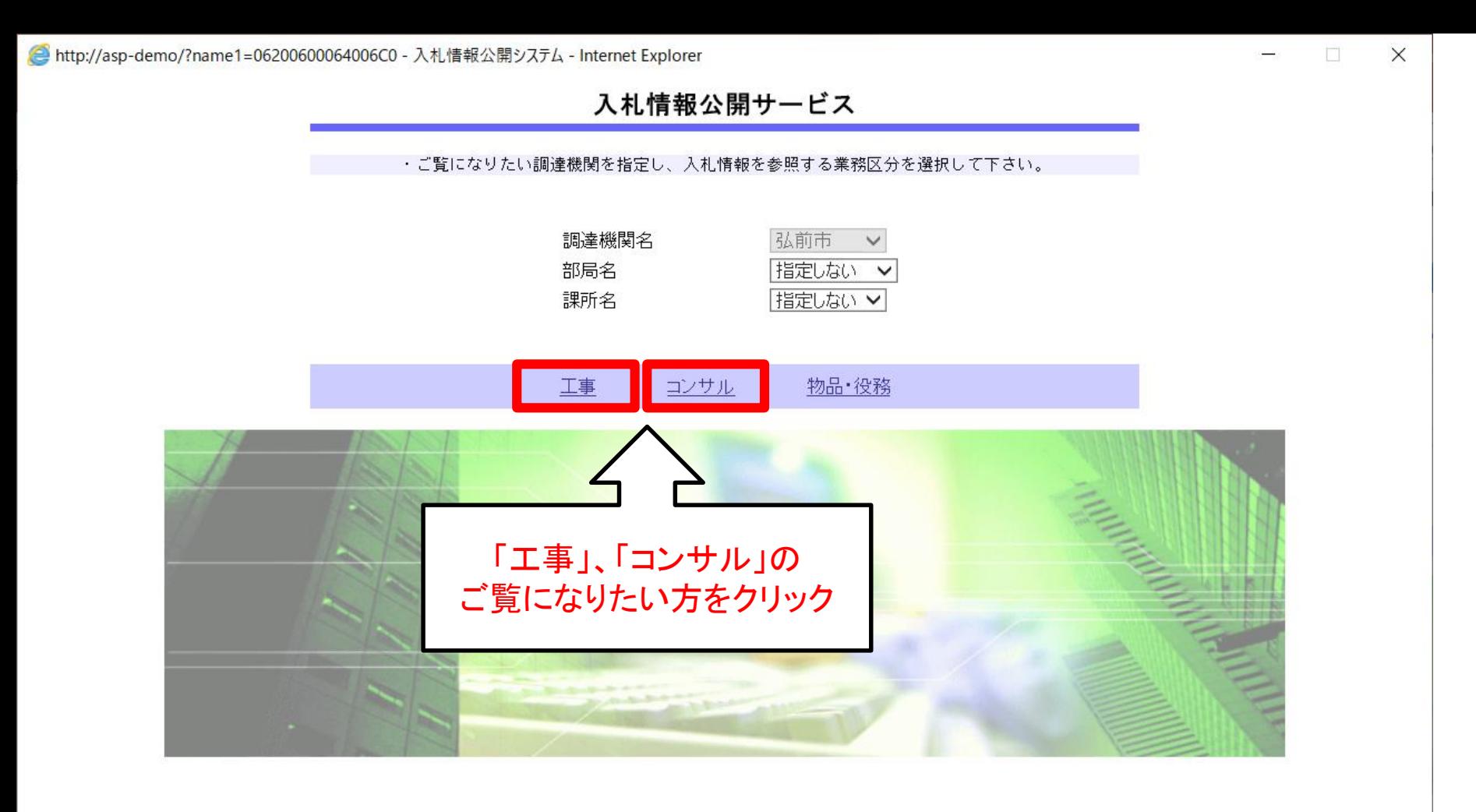

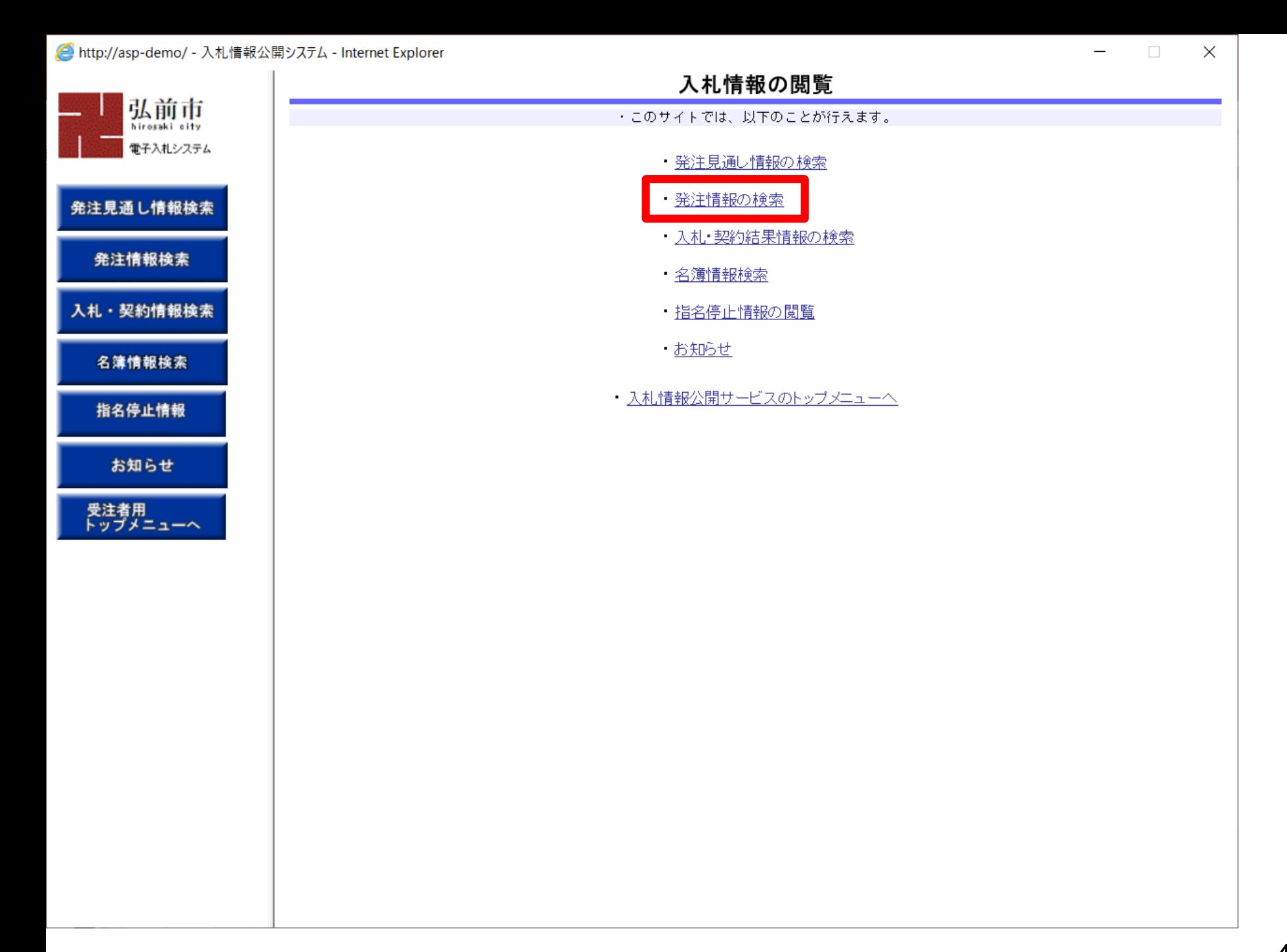

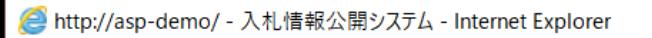

μ

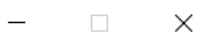

*登注桂想投责* 

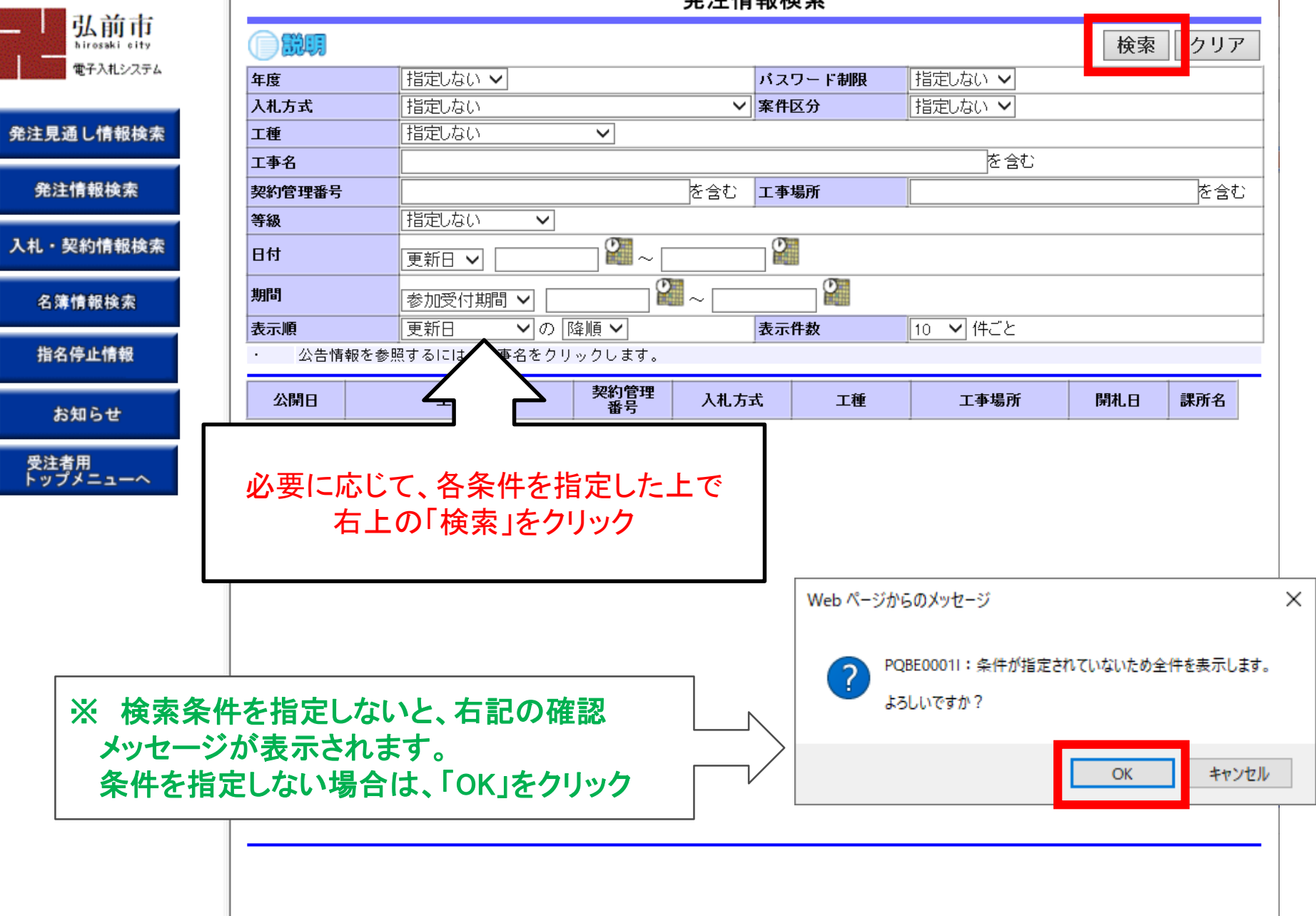

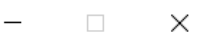

### 発注情報検索

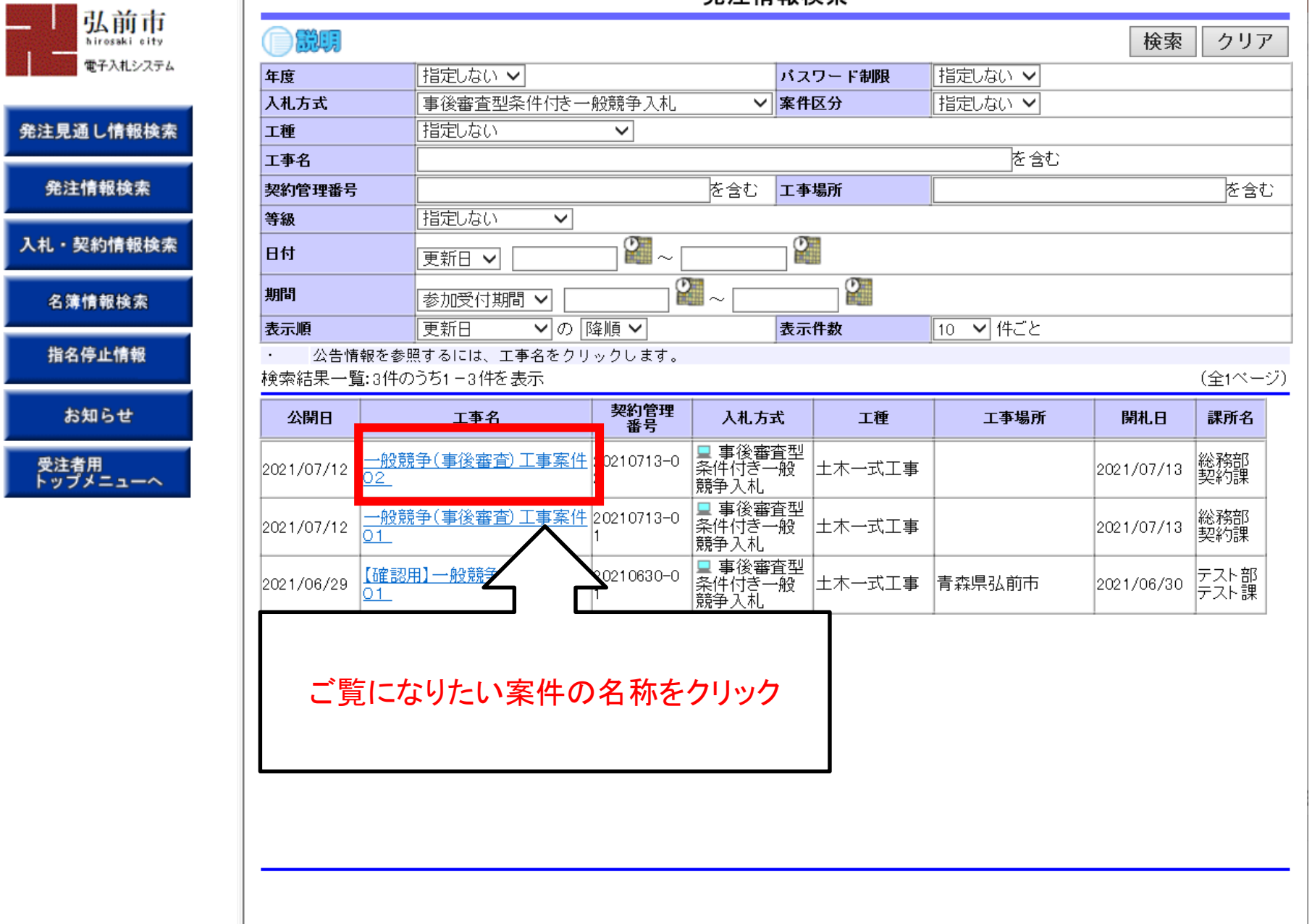

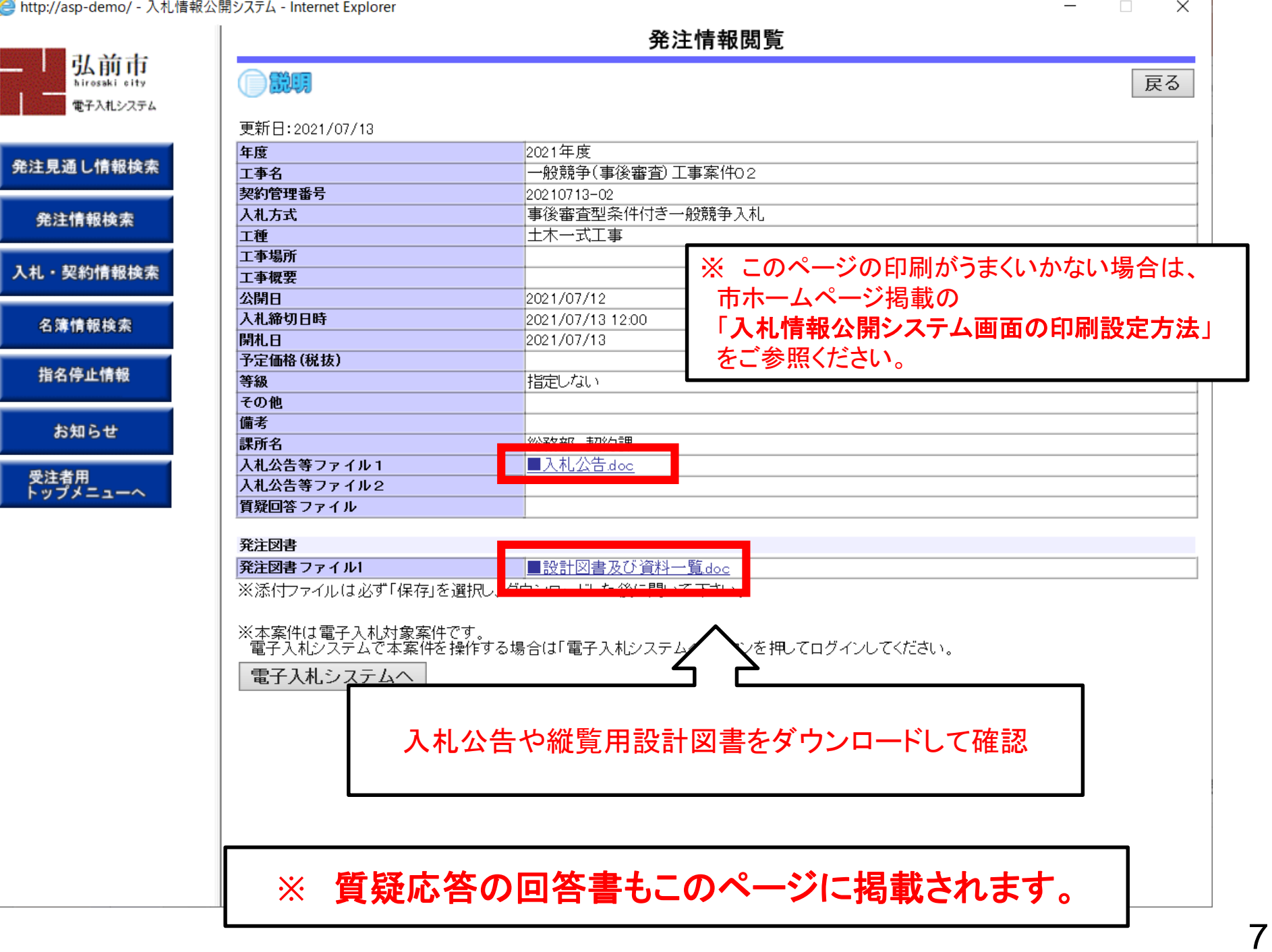

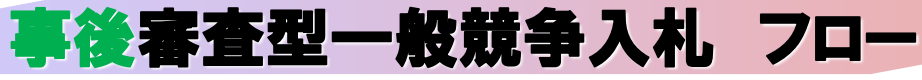

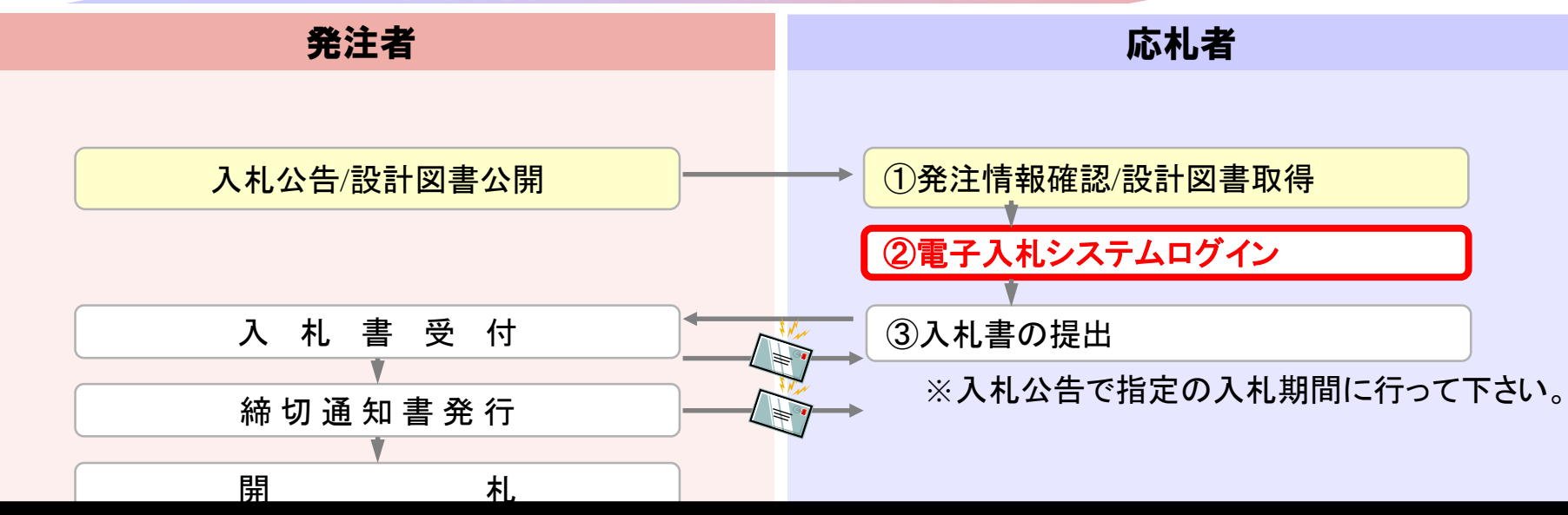

· 設計図書をダウンロードして、積算後、入札書を提出するために電子入札システムに ログインします。

※入札書の提出は、入札公告で指定している入札期間でないと行えません。

![](_page_7_Figure_4.jpeg)

![](_page_8_Figure_0.jpeg)

現在の位置: 弘前市トップ > 市政情報 > 入札・契約 > 電子入札

![](_page_8_Figure_2.jpeg)

![](_page_9_Picture_0.jpeg)

![](_page_10_Picture_0.jpeg)

![](_page_11_Picture_0.jpeg)

![](_page_12_Picture_1.jpeg)

![](_page_13_Figure_0.jpeg)

# 事後審査型一般競争入札 フロー

![](_page_14_Figure_1.jpeg)

・ 積算結果を基に、**電子入札システム**上で入札書を提出します。 この際、建設工事の入札案件の場合は、工事費内訳書も画面上で添付して提出します。

落札候補者決定通知書発行 ⑤落札候補者決定通知書確認 ※入札書の提出は、入札公告で指定している入札期間でないと行えません。

![](_page_14_Figure_4.jpeg)

![](_page_15_Figure_0.jpeg)

![](_page_16_Picture_41.jpeg)

17

![](_page_17_Figure_0.jpeg)

![](_page_17_Figure_1.jpeg)

![](_page_18_Figure_0.jpeg)

入札書の内容確認画面が表示されるので、入力ミスがないか確認してください。 特に、入札金額は右側にカンマ編集、漢字編集した金額が表示されますので、 必ず確認をお願いします。

※ 修正する場合は「戻る」ボタンをクリックしてください。

![](_page_18_Picture_68.jpeg)

http://asp-demo/CALS/Accepter/ebidmlit/jsp/common/headerMenuAccepter.jsp - Internet Explorer

![](_page_19_Picture_1.jpeg)

![](_page_19_Figure_2.jpeg)

#### 発注者名称 総務部 案件番号 102602002020210008 案件名称 一般競争(事後審査)工事案件02 執行回数 1回日 締切日時 令和03年07月13日 12時00分 入札金額 180,000,000 円(税抜き) 〈じ入力番号 111 入札参加者心得書承諾のうえ入札します。 内訳書 ¥添付資料(1).pdf 企業D 1026000000000017 企業名称 (株)テスト工務店01 氏名 テスト 太郎 <連絡先> 商号(連絡先名称) 連絡先名称(部署名等) 氏名 連絡先氏名 住所 連絡先住所 電話番号 03-0000-0000 E-Mail

入札書

## 印刷イメージが表示されたら、ブラウザの機能で印刷。 印刷が終了したら、右上の「×」でウィンドウを閉じる。

ਥੀ 125% ▼

### 20

![](_page_20_Figure_0.jpeg)

#### $9,125%$   $\star$

![](_page_21_Picture_45.jpeg)

## 表示されたメッセージウィンドウで「OK」をクリック

![](_page_21_Figure_3.jpeg)

![](_page_22_Picture_1.jpeg)

 $\Box$ 

 $\times$ 

http://asp-demo/CALS/Accepter/ebidmlit/jsp/common/headerMenuAccepter.jsp - Internet Explorer

![](_page_23_Picture_1.jpeg)

### 入札書受信確認通知

![](_page_23_Picture_25.jpeg)

印刷イメージが表示されたら、ブラウザの機能で印刷。 印刷が終了したら、右上の「×」でウィンドウを閉じる。

● 125% ▼

 $\times$ 

![](_page_24_Picture_23.jpeg)

javascript:printScreenConfirm()

 $\rightarrow$ 

25

![](_page_25_Figure_0.jpeg)

# 事後審査型一般競争入札 フロー

![](_page_26_Figure_1.jpeg)

。<br>ださい。(電子入札システムのログイン方法は9p~13pを参照。) (不合格) (合格) 補 **)** 入札公告で指定した日時に開札を行った後、<u>事後審査のため、一度保留</u>となります。 利用者登録時に登録したメールアドレスに保留通知書のお知らせメールが送信されます。 お知らせメールを受信したら、電子入札システムにログインし、保留通知書を確認してく

![](_page_27_Figure_0.jpeg)

![](_page_28_Picture_22.jpeg)

 $4125%$   $\rightarrow$ 

![](_page_29_Figure_1.jpeg)

![](_page_30_Figure_1.jpeg)

http://asp-demo/CALS/Accepter/ebidmlit/jsp/common/headerMenuAccepter.jsp - Internet Explorer

![](_page_31_Picture_1.jpeg)

(株)テスト工務店01 代表取締役社長 テスト 太郎 様

理由

弘前市 弘前市長 櫻田 宏

令和03年07月13日

#### 保留通知書

 $(1045151845485148551)$ 

下記の案件について、執行が保留となる旨通知致します。

記

案件番号 102602002020210008 案件名称 一般競争(事後審査)工事案件02 入札執行回数 1回目

印刷イメージが表示されたら、ブラウザの機能で印刷。 印刷が終了したら、右上の「×」でウィンドウを閉じる。

 $9,125%$   $\rightarrow$ 

![](_page_32_Figure_1.jpeg)

 $\Box$ 

 $\times$ 

# 事後審査型一般競争入札 フロー

![](_page_33_Figure_1.jpeg)

![](_page_34_Figure_0.jpeg)

![](_page_35_Picture_22.jpeg)

 $4125%$   $\rightarrow$ 

![](_page_36_Figure_1.jpeg)

![](_page_37_Figure_1.jpeg)

http://asp-demo/CALS/Accepter/ebidmlit/jsp/common/headerMenuAccepter.jsp - Internet Explorer

![](_page_38_Picture_1.jpeg)

令和03年07月13日

(株)テスト工務店01 代表取締役社長 テスト 太郎 様

弘前市 弘前市長 櫻田 宏

#### 落札候補者決定通知書

 $(255261844281248512)$ 

#### 下記調達案件について、貴社を落札候補者とし資格審査を行いますので、令和03年07月14日までに競争参加 資格確認申請書を提出してください。

記

![](_page_38_Picture_56.jpeg)

### 印刷イメージが表示されたら、ブラウザの機能で印刷。 印刷が終了したら、右上の「×」でウィンドウを閉じる。

 $9,125%$   $\star$ 

 $\times$ 

![](_page_39_Figure_1.jpeg)

## 印刷が終了したら「戻る」をクリック

「入札状況一覧」画面が表示され、「⑤落札候補者決定通知書確認」の操作完了

# 事後審査型一般競争入札 フロー

![](_page_40_Figure_1.jpeg)

【落札候補者のみの操作】

落札者決定通知書発行(全者) ⑦落札者決定通知書受信 落札候補者決定通知書に記載されている提出期限までに 「入札参加資格審査申請書」 を、**FAX**により提出してください。(提出先等は、入札公告を確認してください。)

入札結果の公開 ⑧入札結果の確認

![](_page_41_Figure_0.jpeg)

42

![](_page_42_Figure_0.jpeg)

![](_page_43_Figure_0.jpeg)

 $9,125%$   $\star$ 

![](_page_44_Figure_1.jpeg)

 $\Box$ 

 $\overline{\phantom{0}}$ 

 $\times$ 

![](_page_45_Figure_1.jpeg)

http://asp-demo/CALS/Accepter/ebidmlit/jsp/common/headerMenuAccepter.jsp - Internet Explorer

![](_page_46_Picture_1.jpeg)

令和03年07月13日

代表取締役社長 テスト 太郎 様

(株)テスト工務店01

落札者決定通知書

弘前市

弘前市長

櫻田 宏

 $(1113412843483148531)$ 

下記案件について、下記の者が落札した旨通知いたします。

記

![](_page_46_Picture_57.jpeg)

印刷イメージが表示されたら、ブラウザの機能で印刷。 印刷が終了したら、右上の「×」でウィンドウを閉じる。

 $9,125%$   $\rightarrow$ 

![](_page_47_Figure_1.jpeg)

印刷が終了したら「戻る」をクリック

「入札状況一覧」画面が表示され、「⑦落札結果通知書受信」の操作完了

 $\overline{\phantom{0}}$ 

# 事後審査型一般競争入札 フロー

![](_page_48_Figure_1.jpeg)

![](_page_49_Figure_0.jpeg)

![](_page_50_Picture_0.jpeg)

![](_page_51_Picture_10.jpeg)

I

μ

μ

J

μ

J

J

 $\overline{\phantom{m}}$ 

### 入札 · 契約結果情報検索

![](_page_52_Picture_42.jpeg)

 $\Box$  $\times$ 

### 入札・見積結果情報閲覧

戻る

弘前市 電子入札システム

発注見通し情報検索

発注情報検索

入札·契約情報検索

名簿情報検索

指名停止情報

お知らせ

受注者用<br>トップメニューへ

(自説期

![](_page_53_Picture_62.jpeg)

![](_page_53_Picture_63.jpeg)

入札・見積結果情報が表示されます。

※ 印刷がうまくいかない方は、市ホームページ掲載の 「入札情報公開システム画面の印刷設定方法」をご参照ください。